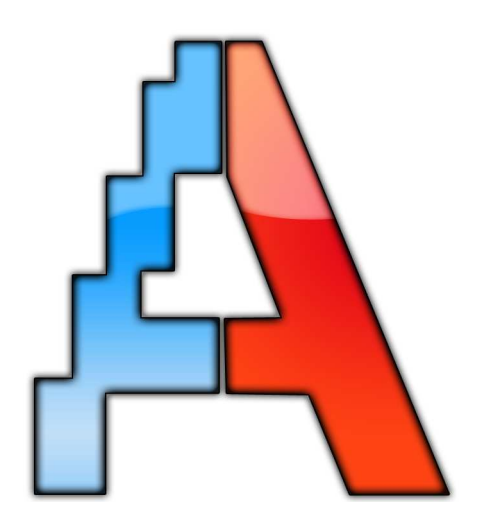

# AutoPilot<sub>®</sub> Sagsøkonomi, planlægning og prognose

Primotal

## **Primotal**

# Indholdsfortegnelse

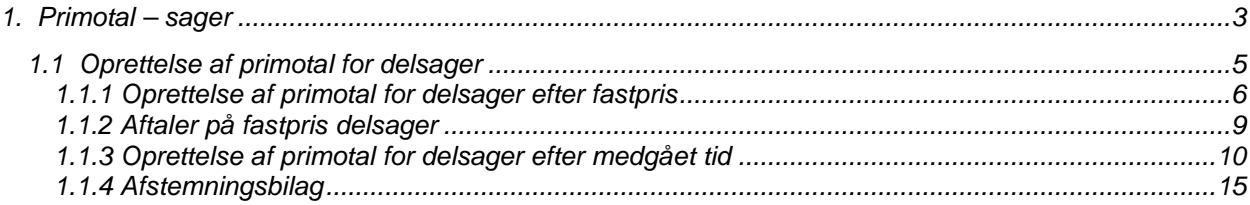

Udgivet 26. april 2010

## 1. Primotal – sager

#### **Primotal for sager**

Når AutoPilot tages i brug skal virksomhedens sagsportefølje overdrages fra det eksisterende timesagssystem til AutoPilot. Dette gøres ved at indtaste de såkaldte primotal i AutoPilot. Af hensyn til den samlede proces, er det vigtigt, at det sker så hurtigt som muligt og senest inden opstartsmånedens udløb.

Indtastningen af primotal er en engangsforeteelse, der alene skal udføres i perioden lige efter skæringsdatoen. Når tallene er indtastet og endelig afstemt, skal og bør man aldrig arbejde med dem igen.

Med hensyn til de på skæringsdatoen igangværende sager er tilstedeværelsen af de korrekte primotal i AutoPilot forudsætningen for at:

- AutoPilot kan videreføre faktureringen af disse sager.
- Disse sagers samlede status vises korrekt for projektlederne.
- Tidligere faktureret på disse sagers nye fakturaer vises korrekt.
- Medgået-tid-sager kan faktureres korrekt.
- Igangværende arbejde kan opgøres korrekt.

Primotallene repræsenterer sagernes historie i det tidligere system. Ved indtastningen gøres denne historik tilgængelig for AutoPilot i sagernes nutid, sådan at programmet i relevante sammenhænge kan videregive korrekte oplysninger om alt forbrug og samtlige faktureringer for en given sag.

Ved en sags primotal forstås:

- Kostpris af det samlede forbrug op til skæringsdatoen.
- Salgsprisværdi af det samlede forbrug op til skæringsdatoen.
- Hvor meget der var faktureret op til skæringsdatoen.

Alle 3 punkter opgøres særskilt for eget arbejde, fremmed arbejde og udlæg. Med hensyn til eget arbejde består priomtal endvidere af:

• Antal timer forbrugt op til skæringsdatoen.

AutoPilot stiller forskellige krav til primotallene, afhængigt af om en sag er efter fast pris eller medgået tid. Derfor skal disse to typer af sager behandles forskelligt, når I indtaster primotallene.

**Fastpris:**

Indtast samlet forbrug og fakturering op til skæringsdatoen.

- **Medgået-tid:**
	- For medgået-tid-sager kræver AutoPilot to sæt tal pr. sag.
	- 1. Forbrug, der var faktureret ved skæringsdatoen.
	- 2. Forbrug, der var igangværende pr. skæringsdatoen.

I tiden lige efter skæringsdagen anvender I jeres gamle system til at fakturere forbrug afholdt frem til skæringsdatoen.

Først når arbejdet med at fakturere forbrug frem til skæringsdatoen er færdigt, har I materialet til at begynde indtastningen af sagernes primotal i AutoPilot.

For at minimere indtastningsarbejdet anbefaler vi, at I **ved hjælp af jeres gamle system fakturerer samtlige sager efter medgået tid i bund frem til skæringsdatoen. Ligeledes anbefaler vi, at alle udlæg faktureres i bund**.

Begrund eventuelt fakturaer, der normalt ikke ville blive sendt på dette tidspunkt, med ibrugtagning af nyt system.

#### **OBS**

- Før man indtaster primotal, er det vigtigt, at der er valgt de korrekte honorarprincipper for alle sager.
- Hvad angår sager der afregnes efter færdiggørelsesprocent, må primotal *ikke* indtastes på aktiviteten 'Før AutoPilot'. Tallene skal indtastes på de faktiske aktiviteter, der skal anføres på fakturaen.
- På sager efter medgået tid indgår fremmed arbejde ikke i beregning af slutfaktoren, da det forudsættes, at fremmed arbejde faktureres videre 1:1 på disse sager. Derfor skal primo faktureret honorar for medgået-tid sager opdeles på hhv. faktureret eget og faktureret fremmed arbejde aht. korrekt slutfaktor-beregning.

Hvis alt primo faktureret honorar registreres som faktureret eget honorar, så vil der i slutfaktorberegningen indgå en indtægt, som ikke modsvares af en udgift!

- Hvis man har modposteret ukorrekt indtastede primotal bør man efterfølgende afskrive såvel de ukorrekte registreringer som deres modposteringer i faktureringsgrundlag under fakturaforslag. Dette er udelukkende for at undgå honrarlinier på fakturaen med 0 timer.
- Husk at fremmed arbejde og udlæg på sager efter medgået tid, der ikke er faktureret, ikke skrives ind i primotalsapparatet, men registreres under:

Administration > Registrering > Udlæg og

Administration > Registrering > Fremmed arbejde

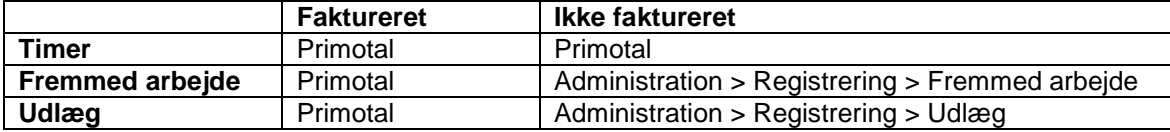

### **1.1 Oprettelse af primotal for delsager**

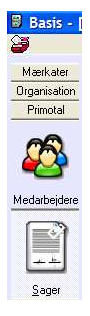

Delsagernes primotal oprettes under **Basis > Primotal > Sager.** 

Listen viser alle delsager og deres primotal, hvad angår eget arbejde, fremmed arbejde og udlæg.

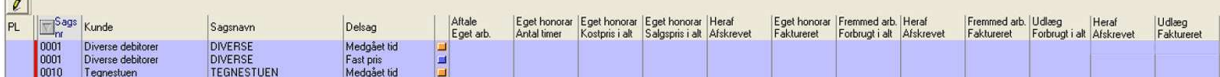

For at indtaste nye primotal åbner man delsagens primotalsformular således:

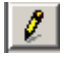

 $\sim$ 

Vælg ønsket delsag og klik på [Redigér]. Der kan også dobbeltklikkes på linien.

#### **Note:**

En særlig kolonne på listen viser, om den aktuelle sag faktureres efter fastpris aftale eller efter medgået tid.

- **Delsager mærket med blå er fastpris sager.**
- [ ] Delsager mærket med sort er %færdig sager en variant af fast pris, der afregnes efter de enkelte aktiviteters færdiggørelsesprocent.
- [ $\Box$ ] Delsager mærket med orange faktureres efter medgået tid.
- [ ] Delsager mærket med pink faktureres efter medgået tid med loft.

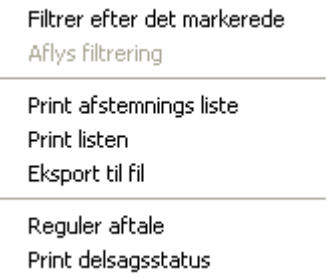

Ved at højreklikke på en delsag, kan man redigere delsagens aftale.

Endvidere kan man, til hver en tid, lave en udskrift af delsagens status.

Det er også her, man kan printe en afstemningsliste. Se afs. 2.1.4

#### **1.1.1 Oprettelse af primotal for delsager efter fastpris**

AutoPilot kræver, at primotal knyttes til aktiviteter og ikke til sager eller delsager. I tilfælde hvor man overfører data fra et system, der ikke arbejder med et aktivitetsniveau, kan AutoPilot efter ønske leveres med en særlig forudoprettet aktivitet kaldet 'før AutoPilot'. Denne aktivitet skal så benyttes, når man indtaster primotal.

Vælg i listen den delsag, der skal oprettes primotal for, og klik på [Redigér] [1] eller dobbeltklik på linien for at åbne delsagens primotalsformular:

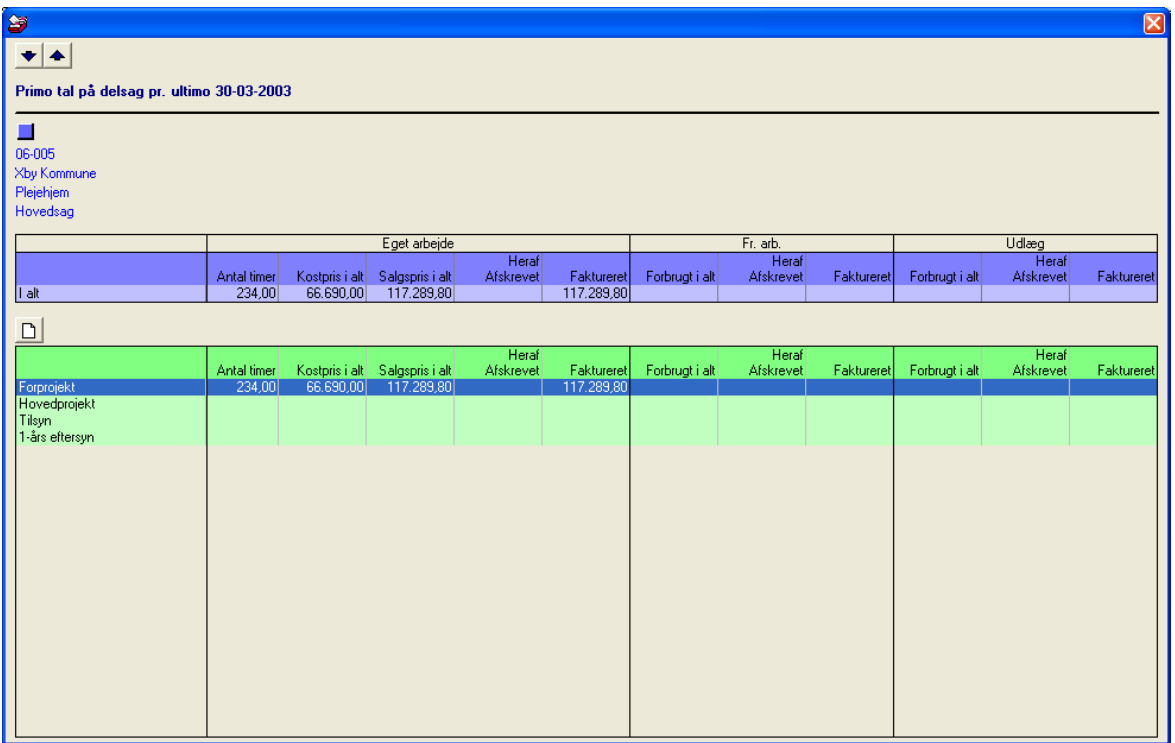

Øverst til venstre på formularen er der en op-pil og en ned-pil, der er beregnet til at bladre igennem delsagerne. På den måde behøver man ikke at lukke vinduet og åbne en ny formular fra listen, når man skal indføre primotal for de øvrige delsager.

Herunder er det markeret med en farvet firkant, om der er tale om en fastpris-delsag - blå. Eller en medgået-tid-delsag - □ orange. Eller en medgået-tiddelsag med loft - □ pirnk. Eller %-færdig fastpris $delsaa - \blacksquare$ sort.

Den øverste del af tabellen – markeret med lilla, viser delsagens samlede primotal. Under overskriften Aktivitet – markeret med grønt følger delsagens aktivitetsplan, der viser hvorledes den er inddelt i aktiviteter. Her vises hvilke primotal, der er registreret på hver enkelt aktivitet.

Hvis der er aktiviteter, der enten mangler primotal eller som har ukorrekte primotal, skal man indføre nye primotal. Det betyder, at man skal gøre rede for, hvad der er forbrugt og faktureret pr. skæringsdatoen for hver enkelt aktivitet.

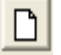

For at indføre primotal for en aktivitet markerer man den først i listen, hvorefter man klikker på [Opret ny primo forbrug og faktureret].

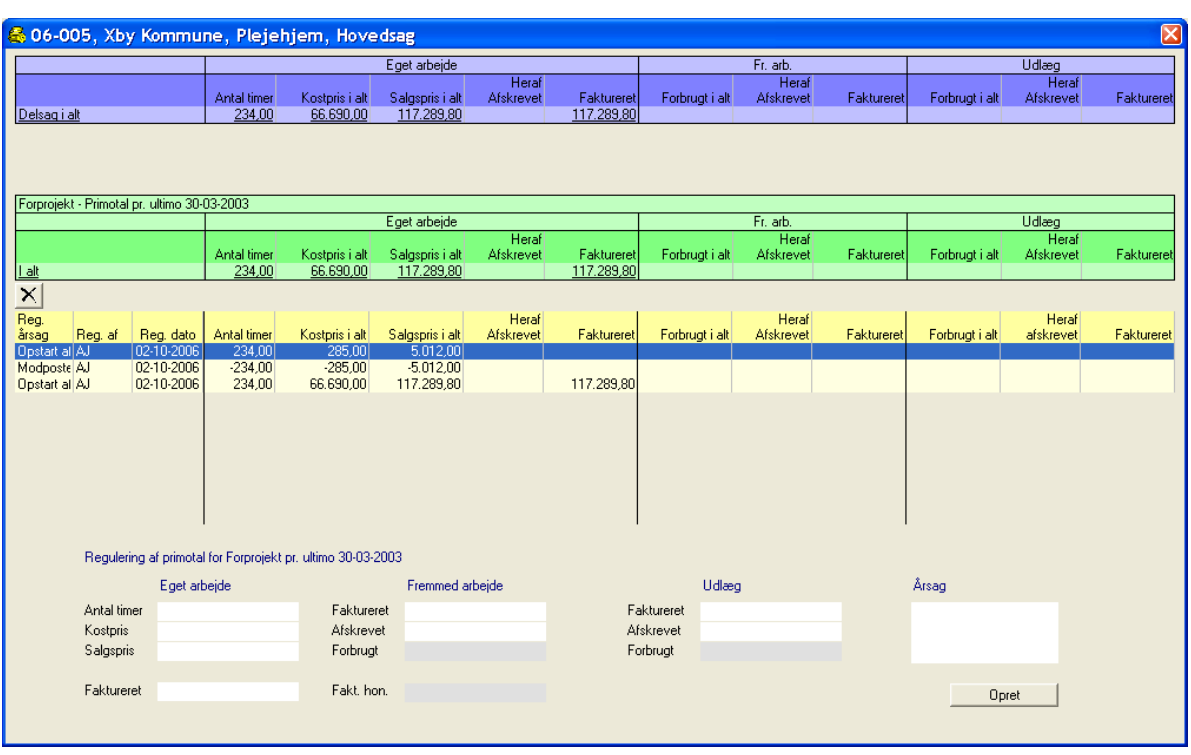

Indtast nu primotalsreguleringen i indtastningsområdet nederst på formularen. **Bemærk**: Delsagens indtægtsside, hvad angår honorar, er summen af faktureret eget arbejde og faktureret fremmed arbejde.

#### **Eget arbejde**

- **Antal timer:**
	- Det antal timer, der er forbrugt på aktiviteten.
- **Kostpris:**
	- De forbrugte timers kostpris.
- **Salgspris:** De forbrugte timers nominelle salgspris.
- **Faktureret:** Det beløb, der er faktureret på eget honorar.

#### **Fremmed arbejde**

**Faktureret:**

Det beløb af fremmed arbejde, der er viderefaktureret.

- **Afskrevet:**
	- Det beløb af fremmed arbejde, der er afskrevet.
- **Forbrugt:**

Udregnes af AutoPilot, der lægger beløbene fra "Faktureret" og "Afskrevet" sammen.

#### **Udlæg**

**Faktureret:**

Det beløb af udlæg, der er viderefaktureret.

- **Afskrevet:**
	- Det beløb af udlæg, der er afskrevet.
- **Forbrugt:**

Udregnes af AutoPilot, der lægger beløbene fra "Faktureret" og "Afskrevet" sammen.

#### **Fakt. Hon.:**

Udregnes af AutoPilot som summen af faktureret eget arbejde og faktureret, fremmed arbejde.

#### **Årsag:**

En forklarende tekst til egen orientering. F.eks. "Opstart af AutoPilot" eller "Fejlkorrektion".

Når primotalsreguleringen er indtastet, registreres den endeligt i AutoPilot således:

Opret

Klik på [Opret] for at registrere primotalsreguleringen i Autopilot.

**Bemærk**: Når en primotalsregulering først er registreret, kan man hverken redigere eller slette den. Fremgangsmåden er først at modpostere den ukorrekte regulering, og derefter indtaste de korrekte primotal i en ny regulering.

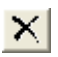

For at gøre det nemt at modpostere en primotalsreguleringen er der lige over listen med reguleringer en knap beregnet til at danne en modpostering.

Man vælger den regulering, som man vil have modposteret, og klikker på knappen. Derefter vil indtastningsfelterne blive udfyldt med en ny tilsvarende regulering - men med modsat fortegn. Modposteringen registreres først endeligt, når man klikker på [Opret].

Som en service kan man under indtastningen øverst på formularen se:

- a) hvad delsagens primotal vil blive
- b) hvad aktivitetens primotal vil blive.

Nederste liste viser samtlige primotalsreguleringer på aktiviteten.

#### **1.1.2 Aftaler på fastpris delsager**

Fastpris- delsager skal have tilknyttet en aftale. Ved at højreklikke på en delsag i listen (**Basis > Primotal > Sager**) kan man få adgang til at regulere de aftaler, der er knyttet til en bestemt delsag.

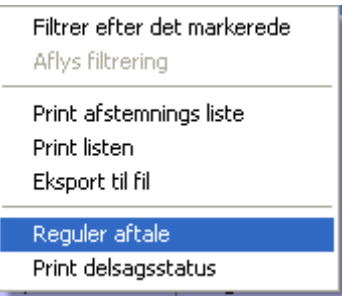

De aftaler, der er knyttet til delsagen, bliver vist i listeform. Man kan markere en aftale og redigere den ved at klikke på redigeringsknappen **. 42**. Det er også muligt at slette **X** eller oprette en ny **a**ftale.

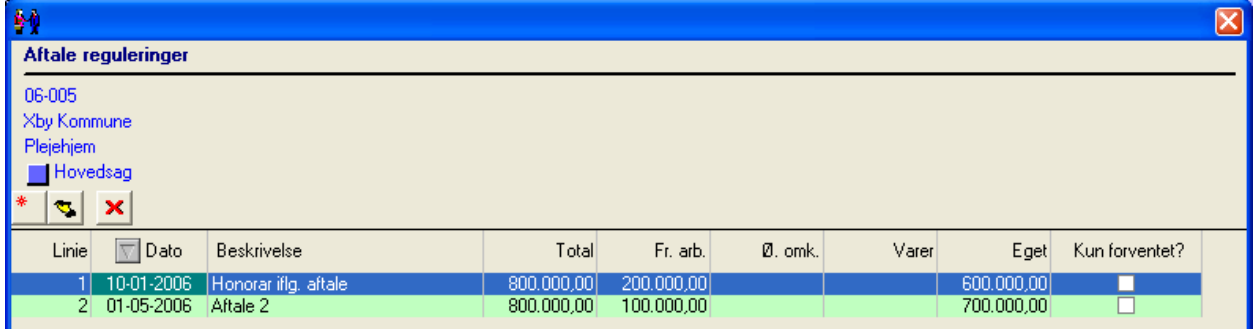

Man redigerer en aftale ved at ændre de nødvendige tal i de hvide felter og evt. tilføje manglende tal. Klik derefter på [Gem].

Oprettelse af en ny aftale foregår i en formular, der er mage til redigeringsformularen.

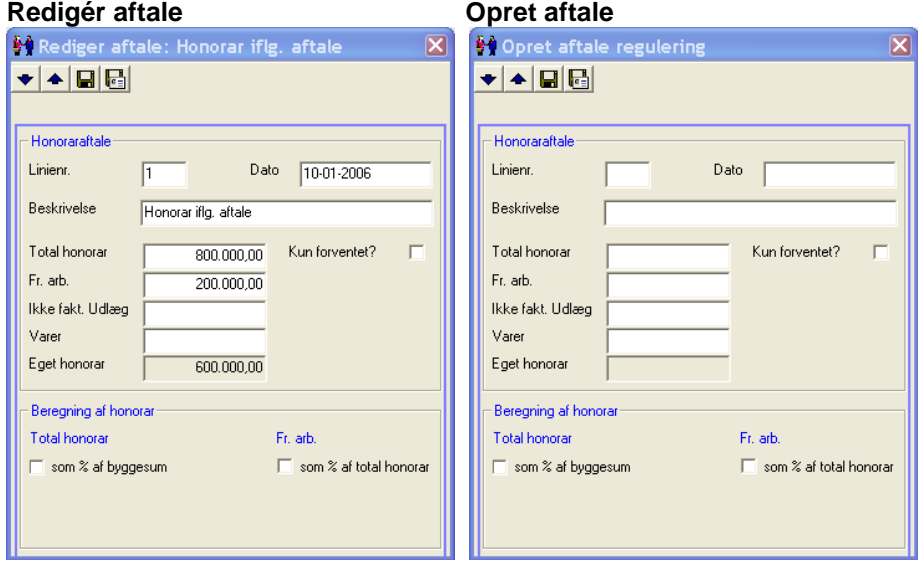

#### **1.1.3 Oprettelse af primotal for delsager efter medgået tid**

AutoPilot kræver at primotal knyttes til aktiviteter og ikke til sager eller delsager. I tilfælde hvor man overfører data fra et system, der ikke arbejder med et aktivitetsniveau, kan AutoPilot, efter ønske, leveres med en særlig forudoprettet aktivitet, kaldet 'før AutoPilot'. Denne aktivitet skal så benyttes, når man indtaster primotal.

Vælg den delsag, der skal oprettes primotal for, i listen og klik på [Redigér] eller dobbeltklik på linien for at åbne delsagens primotalsformular:

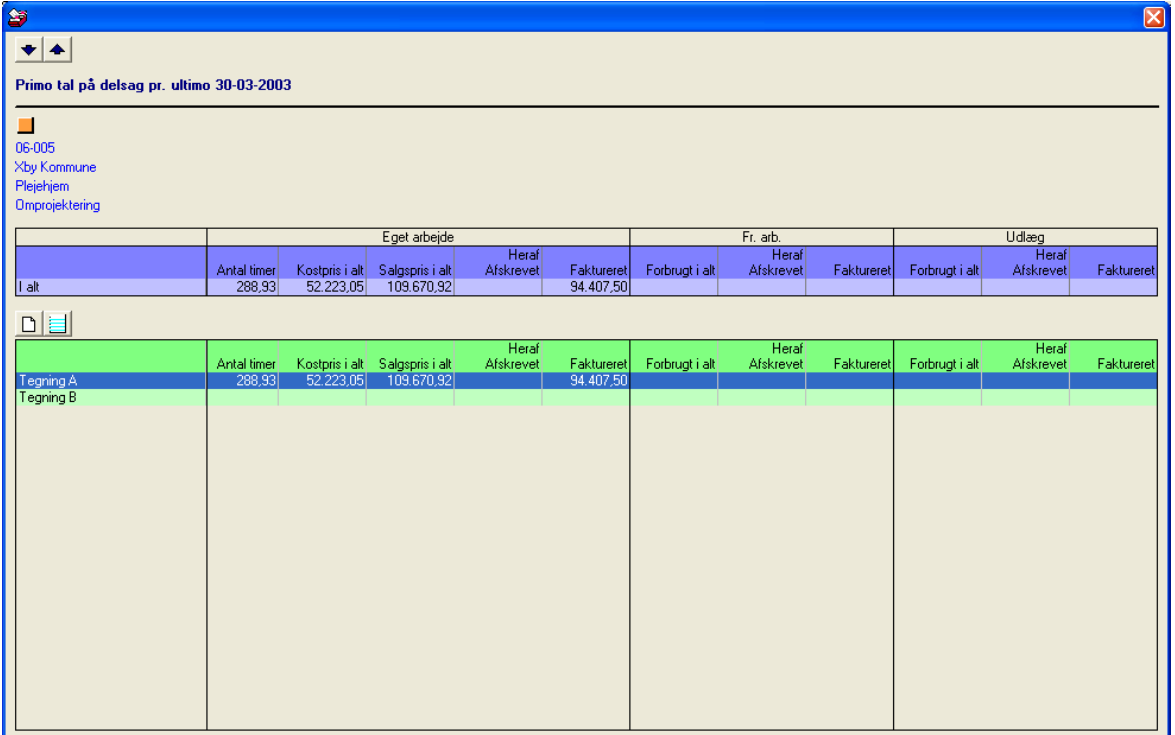

Øverst til venstre på formularen er der en op-pil og en ned-pil, der er beregnet til at bladre igennem delsagerne. På den måde behøver man ikke at lukke vinduet og åbne en ny formular fra listen, når man skal indføre primotal for de øvrige delsager.

Herunder er det markeret med en farvet firkant, om der er tale om en fastpris-delsag - **blå. Eller en** medgået-tid-delsag - □ orange. Eller en medgået-tiddelsag med loft - □ pirnk. Eller %-færdig fastpris $delsag - \blacksquare$ sort.

Den øverste del af tabellen – markeret med lilla, viser delsagens samlede primotal. Under overskriften Aktivitet – markeret med grønt følger delsagens aktivitetsplan, der viser hvorledes den er inddelt i aktiviteter. Her vises, hvilke primotal, der er registreret på hver enkelt aktivitet.

Hvis der er aktiviteter, der enten mangler primotal eller som har ukorrekte primotal, skal man indføre nye primotal. Det betyder, at man skal gøre rede for, hvad der er forbrugt og faktureret pr. skæringsdatoen for hver enkelt aktivitet.

For at indføre primotal for en aktivitet markerer man den først i listen, hvorefter man klikker på hhv.

[Opret ny] for at indtaste den del af arbejdet, der var faktureret på skæringsdatoen, og

 [Opret ny igangværende] for at indtaste den del af arbejdet, der ikke var faktureret på skæringsdatoen.

#### **Primotal for den del af arbejdet, der var faktureret på skæringsdatoen**

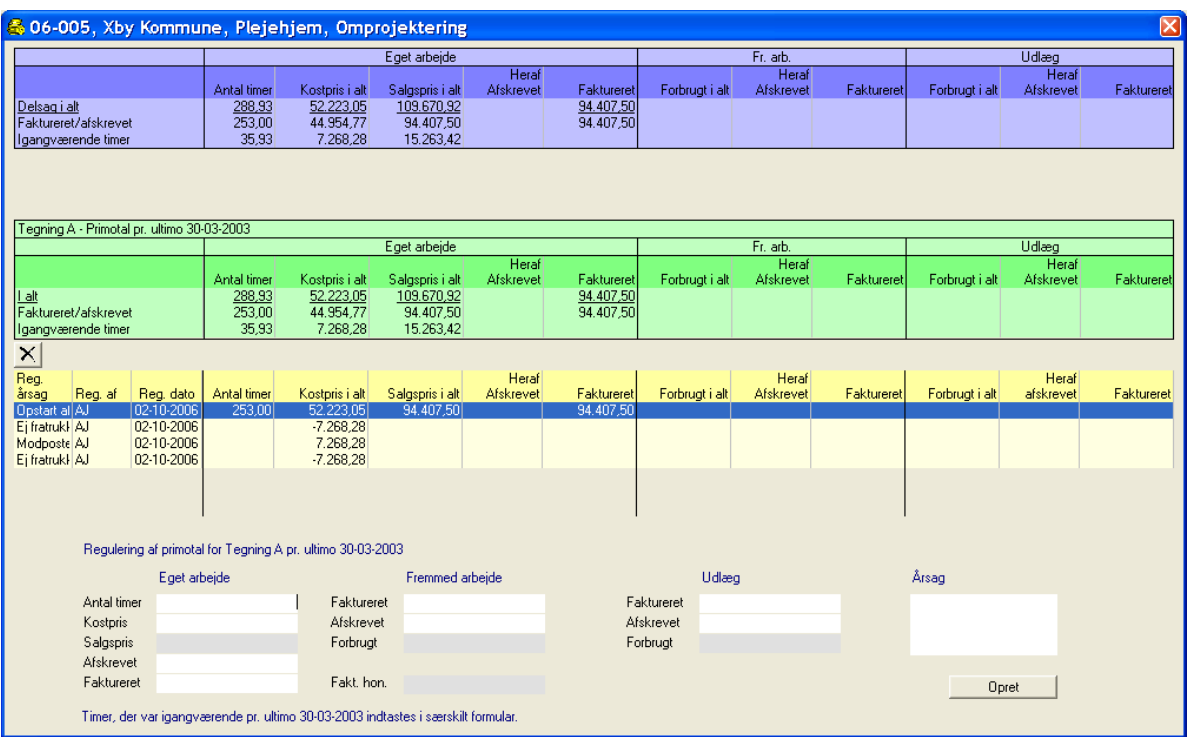

Indtast nu primotalsreguleringen, i indtastningsområdet nederst på formularen.

#### **Eget arbejde**

**Antal timer:**

Det antal timer, der er forbrugt på aktiviteten.

**Kostpris:**

De forbrugte timers kostpris.

- **Salgspris:**  Udregnes af AutoPilot, der lægger beløbene fra "Faktureret" og "Afskrevet" sammen. **Afskrevet:** 
	- Det beløb, i salgspriser, der er afskrevet.
- **Faktureret:** Det beløb, der er faktureret på eget honorar.

#### **Fremmed arbejde**

- **Faktureret:**
	- Det beløb af fremmed arbejde, der er viderefaktureret.
- **Afskrevet:**

Det beløb af fremmed arbejde, der er afskrevet.

**Forbrugt:**

Udregnes af AutoPilot, der lægger beløbene fra "Faktureret" og "Afskrevet" sammen.

#### **Udlæg**

**Faktureret:**

Det beløb af udlæg, der er viderefaktureret.

**Afskrevet:**

Det beløb af udlæg, der er afskrevet.

 **Forbrugt:** Udregnes af AutoPilot, der lægger beløbene fra "Faktureret" og "Afskrevet" sammen.

#### **Årsag:**

En forklarende tekst til egen orientering. F.eks. "Opstart af AutoPilot" eller "Fejlkorrektion". Når primotalsreguleringen er indtastet, registreres den endeligt i AutoPilot således:

Opret

Klik på [Opret] for at registrere primotalsregulering i Autopilot.

**Bemærk**: Når en primotalsregulering først er registreret, kan man hverken redigere eller slette den. Fremgangsmåden er først at modpostere den ukorrekte regulering, og derefter indtaste de korrekte primotal i en ny regulering.

For at gøre det nemt at modpostere en primotalsreguleringen er der lige over listen med  $\vert\mathsf{X}\vert$ reguleringer en knap beregnet til at danne en modpostering.

Man vælger den regulering, som man vil have modposteret, og klikker på knappen. Derefter vil indtastningsfelterne blive udfyldt med en ny tilsvarende regulering - men med modsat fortegn. Modposteringen registreres først endeligt, når man klikker på [Opret].

Som en service kan man under indtastningen øverst på formularen se:

- a) hvad delsagens primotal vil blive
- b) hvad aktivitetens primotal vil blive.

Nederste liste viser samtlige primotalsreguleringer på aktiviteten.

#### **Primotal for de timer, der ikke var faktureret på skæringsdatoen**

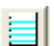

For at åbne for indtastning af timer, der ikke var faktureret på skæringsdatoen, klikker man på [Opret ny igangværende].

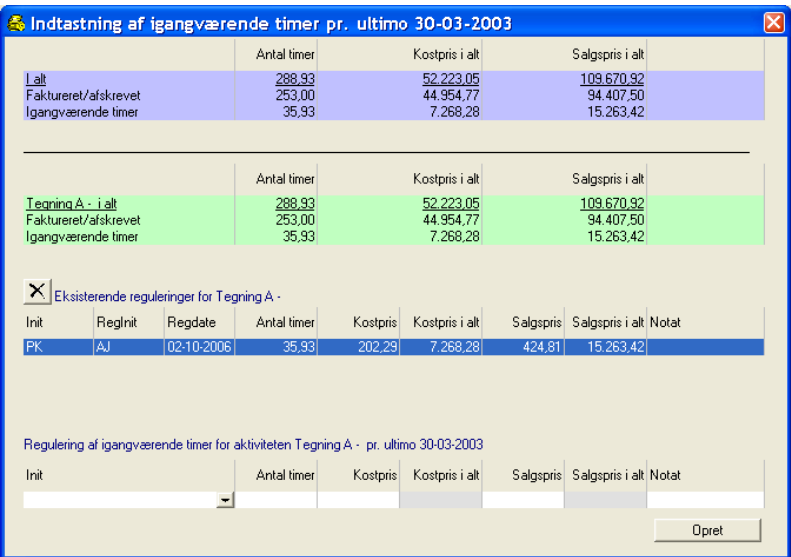

Indtast nu primotalsreguleringen i indtastningsområdet i bunden af formularen.

**Init:**

Vælg enten den særlige PRIMO "medarbejder ", eller den aktuelle medarbejders initialer. **Antal timer:**

- Det antal timer, der er forbrugt på aktiviteten indtil skæringsdatoen.
- **Kostpris:**
- 1 times kostpris.
- **Salgspris:**
	- 1 times salgspris.
- **Kostpris i alt og Salgspris i alt**

Beregnet af Autopilot ud fra Timer, samt hhv. Kostpris og Salgspris.

Når primotalsreguleringen er indtastet, registreres den endeligt i AutoPilot således:

Opret

Klik på [Opret] for at registrere primotalsreguleringen i Autopilot.

**Bemærk**: Når en primotalsregulering først er registreret, kan man hverken redigere eller slette den. Fremgangsmåden er først at modpostere den ukorrekte regulering, og derefter indtaste de korrekte primotal i en ny regulering.

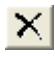

For at gøre det nemt at modpostere en primotalsreguleringen er der lige over listen med reguleringer en knap beregnet til at danne en modpostering.

Man vælger den regulering, som man vil have modposteret, og klikker på knappen. Derefter vil indtastningsfelterne blive udfyldt med en ny tilsvarende regulering - men med modsat fortegn. Modposteringen registreres først endeligt, når man klikker på [Opret].

Som en service kan man under indtastningen øverst på formularen se a) hvad delsagens primotal vil blive b) hvad aktivitetens primotal vil blive.

Nederste liste viser samtlige primotalsreguleringer på aktiviteten.

#### **Igangværende fremmed arbejde og udlæg**

Hvis der er igangværende fremmed arbejde og udlæg på en delsag, skal dette indtastes under **Administration > Registrering:** 

Fremmed arbejde indtastes i kladde for fremmed arbejde:

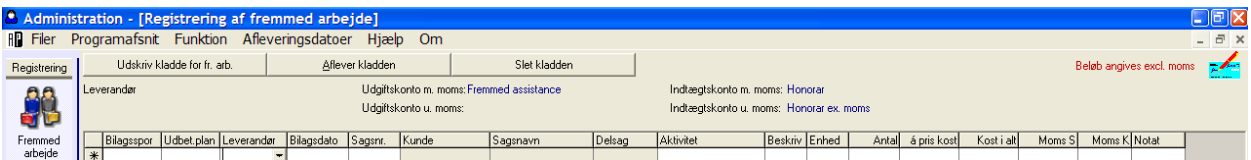

Udlæg indtastes i kladde for udlæg:

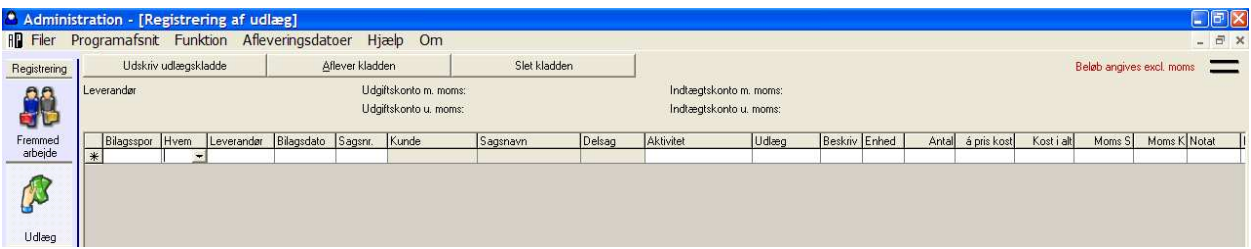

**Husk** at angive en dato, der ligger **før** skæringsdatoen for ibrugtagningen af AutoPilot.

#### **1.1.4 Afstemningsbilag**

For at gøre det nemt at kontrollere, om man har fået indtastet de korrekte primotal, kan man udskrive afstemningslister, der viser delsagernes primotal. Højreklik et tilfældigt sted på listen under **Basis > Primotal > Sager**:

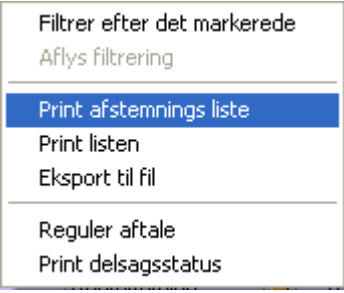

Vælg [Print afstemningsliste] i menuen. Dermed åbnes [Print primotal] vinduet, og øverst til venstre i dette vindue kan man markere, hvilke tal listen skal indeholde. Ved at kombinere sagstype med omkostningsart kan man vælge mellem 6 forskellige lister:

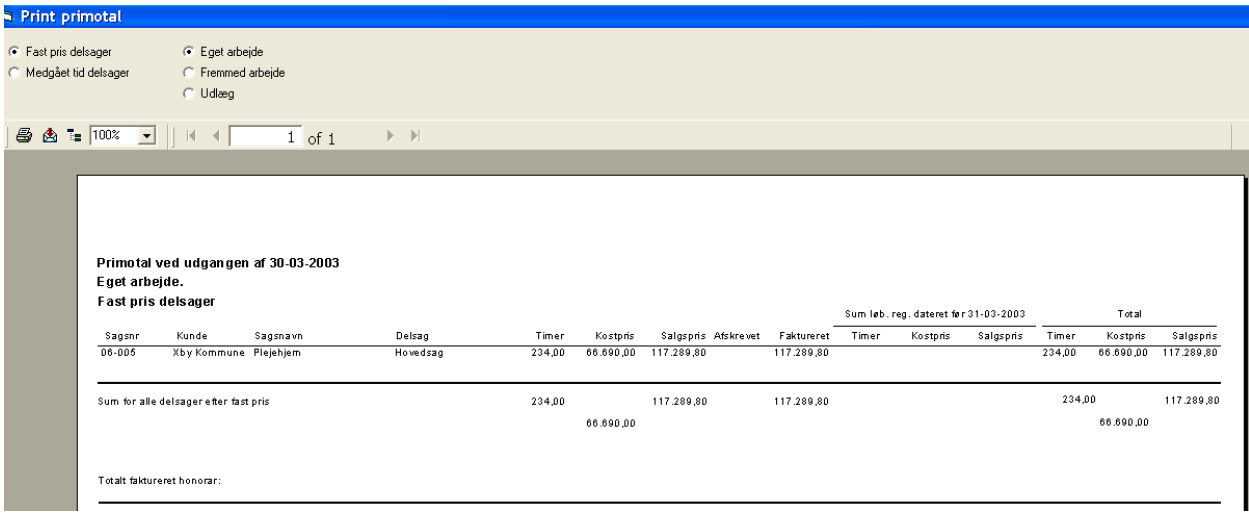